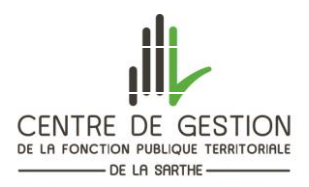

## **INFORMATIONS A L'ATTENTION DES CANDIDATS PREINSCRITS A L'EXAMEN DE REDACTEUR PRINCIPAL DE 2EME CLASSE**

## Mise en place d'une nouvelle procédure de dépôt des dossiers d'inscription de manière dématérialisée :

Durant la période de confinement, les locaux du CDG étant fermés au public**, le dépôt du dossier à l'accueil n'est pas possible**. L'envoi et la réception du courrier étant soumis à des perturbations importantes et afin de limiter les déplacements au strict nécessaire nous avons **mis en place une nouvelle modalité de dépôt des dossiers**.

Votre dossier (même non signé) **en PDF peut désormais nous être adressé via** votre **[«accès sécurisé»](https://www.agirhe-concours.fr/index.aspx?aff=log&dpt=72)** (crée au moment de votre préinscription), au plus tard le 4 juin 2020 avant minuit (heure métropolitaine). *Vous trouverez en cliquant ci-dessous un mode d'emploi vous expliquant comment effectuer ce dépôt.* 

*Afin d'en accélérer l'instruction, les candidats ayant déjà adressé leur dossier par voie postale sont invités à effectuer un nouvel envoi de leur dossier via leur accès sécurisé.* 

**Rappel : en raison des mesures de confinement, l'état des services** à faire compléter et signer par la collectivité employeur ainsi que la copie du dernier arrêté fixant la situation administrative de l'agent **pourront être retournés ultérieurement** (même après le 4 juin 2020).

**IMPORTANT :** L'état détaillé des services présent dans le dossier d'inscription **a été actualisé** (modification de la date de clôture des inscriptions fixée au 4 juin 2020 au lieu de la date initiale fixée au 23 avril 2020). Il appartient à chaque candidat de le télécharger *[ici](https://www.agirhe-concours.fr/docs/72/brochures/Etat%20des%20services%20modifie.pdf)* (ou sur la page de pré-inscription) et de le transmettre à son service RH. Rappel : il n'y a cependant pas d'urgence à joindre ce document **(seul le dossier d'inscription doit être transmis le 04 juin 2020 au plus tard).**

## **COMMENT DEPOSER VOTRE DOSSIER SUR VOTRE ACCES SECURISE (CREE AU MOMENT DE VOTRE PREINSCRIPTION)**

Veuillez-vous connecter sur votre **«accès [sécurisé»](https://www.agirhe-concours.fr/index.aspx?aff=log&dpt=72)** crée lors de votre préinscription à l'examen en cliquant **[ici](https://www.agirhe-concours.fr/index.aspx?aff=log&dpt=72)** ou depuis le site internet du CDG 72 [www.cdg72.fr](http://www.cdg72.fr/) « rubrique emploi concours » puis « préinscription /accès sécurisé / résultats ». Saisissez :

**Votre identifiant** : saisir l'identifiant qui vous a été attribué lors de votre préinscription. *Celui-ci vous est rappelé dans le mail de confirmation de votre préinscription. Si vous n'aviez pas reçu ce mail, après avoir vérifié dans vos spams ou courrier indésirables, veuillez contacter le service concours.* 

**Votre mot de passe** : saisir le mot de passe que vous avez créé lors de votre préinscription.

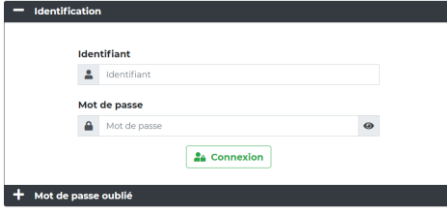

PS : Une fois connecté(e) à votre espace sécurisé, si vous n'aviez pas déjà enregistré votre dossier d'inscription sur votre ordinateur, vous pourrez le récupérer puis l'enregistrer (en cliquant sur le bouton **en bas à droite de l'écran** « Dossier d'inscription »

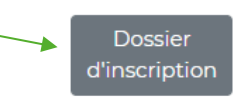

**1/** Déposer votre dossier d'inscription (même si celui-ci n'est pas signé) en cliquant sur la flèche à droite de la pièce demandée. La fenêtre, ci-dessous s'affichera pour vous permettre de joindre le dossier d'inscription au format PDF. Pièces à fournir avant le 04/06/2020 nt le 04/06/2020 O Dossier de préinscription en pdf<br>  $\begin{bmatrix} \boxed{3} \end{bmatrix}$  (même non signé, même sans état<br>
des services ni arreté) **Idr** Clôturer mon inscription La clôture de l'inscription n'est possible qu'après le dépôt de<br>toutes les pièces demandées avant le 04/06/2020. Une fois le dossier clôturé, plus aucune pièce ne pourra être déposée Envoi de la pièce 'Dossier de préinscription en pdf (même non signé, même sans état des services ni arreté) ' pour la pré-inscription Format(s) autorisé(s) : PDF Choisir un fichier Aucun fichier choisi Vous devez **choisir le fichier (votre dossier de préinscription) enregistré sur votre ordinateur**, puis **transmettre le fichier**. **2/** Une fenêtre « Fichier enregistré » s'ouvre **cliquer sur ok** www.agirhe-concours.fr indigue Fichier enregistré OK **3/** Cocher la case « j'ai lu, j'approuve et je signe l'attestation sur l'honneur présente dans mon dossier d'inscription» Pièces à fournir avant le 04/06/2020 Dossier de préinscription en pdf  $\mathbb{B}$  (même non signé, même sans état des $\mathbb{\Theta} \circ \mathbb{B}$  services ni arreté) J'ai lu, j'approuve et je signe l'attestation sur<br>l'honneur présente dans mon dossier l'honneur présente<br>d'inscription **IF Clôturer** mon inscription Une fois le dossier clôturé, plus aucune pièce ne pourra être **4/** Cliquer sur « **Clôturer mon inscription** » **au plus tard le 04 juin 2020 avant minuit** (heure métropolitaine).

## **IMPORTANT-SUIVI DE VOTRE DOSSIER D'INSCRIPTION**

**Il conviendra de revenir sur votre « accès sécurisé » les jours ouvrables suivants, afin de vous assurer que votre dépôt s'est bien déroulé.** En effet, tant que votre dossier n'est pas déposé et /ou transféré par le service concours la mention suivante sera indiqué sur votre accès sécurisé « *Votre pré-inscription a été enregistrée le xxx à xx, le Centre de Gestion est en attente de votre dossier* ».

Dès que votre dossier effectivement déposé aura été importé dans le logiciel par le service concours, la mention suivante sera indiquée sur votre accès sécurisé « *votre dossier a été reçu par le Centre de Gestion, il est en cours d'instruction* ». Si cette mention n'apparait pas, les jours ouvrés suivants votre dépôt, veuillez contacter le service concours à [service.concours@cdg72.fr](mailto:service.concours@cdg72.fr) avant le 4 juin 2020.

Lorsque votre dossier aura été instruit par le service concours, il est très probable que la mention suivante figure sur votre accès sécurisé « *votre dossier est incomplet ». La liste des pièces manquantes à votre dossier sera alors, le cas échant, mentionnée sur votre* « espace sécurisé » et il vous appartiendra de transmettre celle(s)-ci, par voie dématérialisée ou postale lorsque vous serez en mesure de les fournir.